[v.5](https://wiki.ucware.com/vers/v.5?do=showtag&tag=vers%3Av.5)

#### **Archivierter Artikel:**

Dieser Artikel bezieht sich auf eine Funktion, die ab Version 5.x des UCware Servers nicht mehr verfügbar ist.

# **[veraltet:] Ausschalten**

Im Hauptmenü System, Untermenü Ausschalten kann der UCware Server ausgeschaltet oder neugestartet werden.

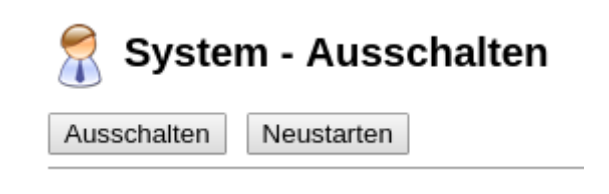

### **Ausschalten**

Um den UCware Server auszuschalten, gehen Sie wie folgt vor:

- 1. Anklicken der Schaltfläche "Ausschalten"
- 2. Beantworten der Sicherheitsabfrage durch aktiveren des Haken
- 3. Bestätigen durch anklicken auf der unteren Schaltfläche "Ausschalten"

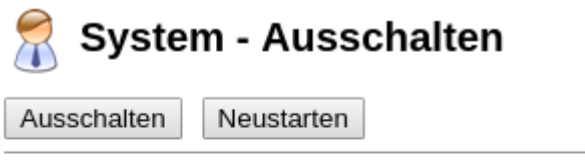

## Wollen Sie die Anlage wirklich ausschalten?

Ja, ausschalten

Abbrechen Ausschalten

#### **Neustarten**

Um den UCware Server auszuschalten, gehen Sie wie folgt vor:

- 1. Anklicken der Schaltfläche "Neustarten"
- 2. Beantworten der Sicherheitsabfrage durch aktiveren des Haken
- 3. Bestätigen durch anklicken auf der unteren Schaltfläche "Neustarten"

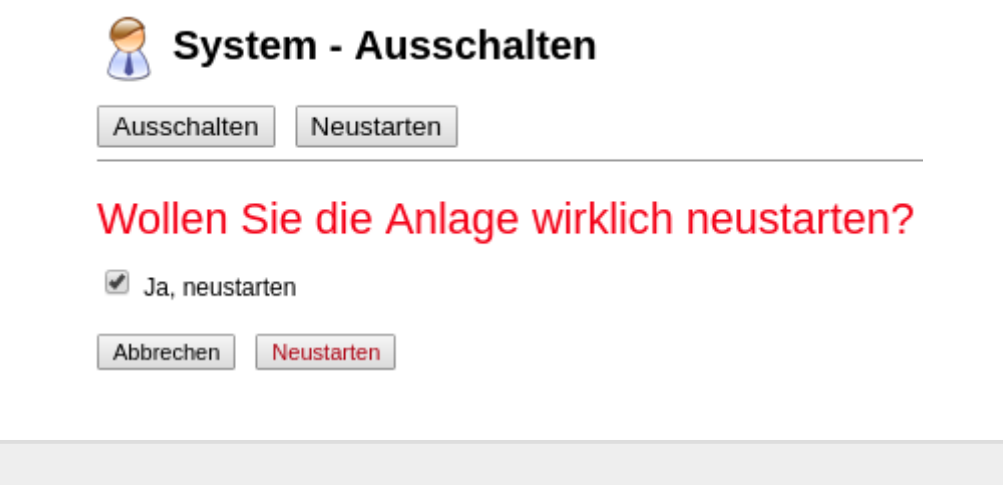

From: <https://wiki.ucware.com/> - **UCware-Dokumentation**

Permanent link: **[https://wiki.ucware.com/archiv/4\\_x/system/shutdown](https://wiki.ucware.com/archiv/4_x/system/shutdown)**

Last update: **21.07.2023 09:25**

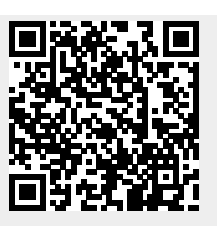